# **ห้องเล็กๆที่เปิดกว้าง**

หลังจากห้องสมุดสถาบันราชานุกูลย้ายจากที่เดิม(ตึกอำนวยการ ชั้น 3) มาอยู่ที่ใหม่คือ ตึกวิจัยปัญญาอ่อน ชั้น 1 สิ่งที่ผู้รับบริการแทบจะทุกรายบอกกับเราตรงกันก็คือ ห้องสมุดเล็กจัง

ข้อเท็จจริงก็ตามนั้น ห้องสมุดใหม่ทั้งเล็กและแคบ เราต้องเอาชั้นหนังสือออกตั้ง 4 ชั้น ตู้หนังสือที่เคยมีหลายตู้ ก็เหลือตู้เดียว หนังสือที่อายุเกิน10ปีขึ้นไป ขึ้นชั้นไม่ได้ก็ต้องบันทึกข้อมูลแล้วจัดเก็บ เพราะวันดีคืนดีมีใครถามหาก็ต้อง บอกได้ว่ามีหรือไม่

ี เรามาว่าถึงปัญหาของผู้ใช้บริการดีกว่า ด้วยความจำกัดของพื้นที่ การค้นหาหนังสือจากชั้นจะไม่สะดวกสำหรับ ผู้ที่มีBMIเกิน 25 เพราะจะต้องค้นหาด้วยวิธีสไลด์ตัวไปด้านข้าง หากต้องหาหนังสือนานอาจมีตาเอียงหรือปวดเมื่อย ถ้า มาหลายคนค้นหาสวนทางกันไม่ได้เพราะของเราเป็นระบบ one-way ผู้มีอายุมากก็ไม่เหมาะเพราะชื่อหนังสือจะ out focus ยืดมือสุดแขนไม่ได้ ถอยตัวออกห่างหลังก็ติดชั้น ใครลืมแว่นก็ลำบากหน่อย

เรื่องขนาดห้องพวกเราก็จนปัญญาจะแก้ไขให้ได้ แต่ทุกปัญหาย่อมมีทางออก ปัญหานี้เมื่อวิเคราะห์ดูแล้วเ**ป็น ปัญหาด้านการเข้าถึง** การแก้ไขไม่ยากแต่ต้องมีตัวช่วยบ้าง

ตัวช่วยตัวแรก เราพึ่งพาเทคโนโลยี คือ **Internet** + website

ตัวช่วยต่อมาคือ **คน ซึ่งก็คือพวกเรานี่แหละบวกกับความอดทนอีกนิดหน่อย**

ี จากนั้นพวกเราก็เริ่มดำเนินการเพื่อแก้ไขปัญหา คือจัดทำข้อมูลเพื่อให้ผู้ใช้บริการค้นหาข้อมูลผ่าน internet ด้วยตนเองโดยไม่ต้องมาทรมานสังขารที่ห้องสมุด งานที่เราทำก็แค่...

**- หนังสือสำหรับยืม- คืน** เราก็แค่ จัดทำข้อมูลบรรณานุกรมให้ครบถ้วน ถูกต้องทุกเล่ม แล้วป้อนข้อมูลขึ้น เว็บไซต์เพื่อให้ผ้รับบริการค้นหาได้ ร้สถานะได้ว่ามีหนังสืออย่หรือมีการยืมออก

**- วารสารสถาบันฯ** เราก็แค่ น าวารสารทุกเล่ม มาสแกนทุกหน้า ตกแต่งบ้างนิดหน่อยให้อ่านได้ชัดเจน แปลง ไฟล์เป็นไฟล์ pdf ย่อไฟล์ให้เล็ก จากนั้น uploadไฟล์ขึ้นเว็บไซต์ เพื่อให้ผู้รับบริการค้นหาได้สะดวก ต้องการข้อมูลใน วารสารเล่มไหน ปีไหน ค้นหาและดาวน์โหลดอ่านได้ทันที

**- งานวิจัยของบุคลากรสถาบันฯ** เราก็ท าเหมือนวารสารคือสแกนทุกเล่ม ทุกหน้าแล้วUploadไฟล์

**- เอกสารเผยแพร่ต่างๆ** เช่น หนังสือ แผ่นพับ ภาพพลิก เราก็จัดท าให้และUploadขึ้นเว็บไซต์

- **ข้อมูลต่างๆ** ที่นิยมค้นหากัน เช่น ข้อมูลเกี่ยวกับภาวะบกพร่องทางสติปัญญา ออทิสติก เป็นต้น เราก็หา ผู้เชี่ยวชาญมารวบรวมเรียบเรียงข้อมูล แล้วก็นำขึ้นเว็บไซต์

- **กิจกรรมวิชาการ**ของหน่วยงานต่างๆ ซึงบางท่านอาจพลาดไปไม่ได้เข้าร่วมฟัง เราก็ประสานกับทีมพัฒนา คุณภาพและจัดหาพื้นที่นำข้อมูลมาขึ้นเว็บไซต์ เพื่อให้ผู้ที่สนใจได้ศึกษา

- **ข่าวสารต่างๆ** ในหนังสือพิมพ์รายวันแต่ละฉบับ เราก็คัดเลือกแบ่งหมวดหมู่แล้วก็น าขึ้นเว็บไซต์อย่างไม่ต้อง กลัวว่าจะตกข่าว

เราคิดว่า งานที่พวกเราทำก็เหมือนกับการขยับขยายห้องสมุดของเราให้กว้างขึ้นๆ กว้างจนชั้นหนังสือของเรา ไปอยู่ในทุก หน่วยงาน ทุกบ้าน ทุกที่ที่ทุกคนต้องการใช้ แถมเรายังเปิดให้บริการตลอด 24 ชั่วโมง พวกเราตั้งใจทำ ขนาดนี้คงน่าเสียดายที่ไม่มีใครรู้ ไม่มีใครใช้ประโยชน์

ปัจจุบัน ถ้ามีใครบอกว่าห้องสมุดของเราเล็ก เราก็คงยิ้มๆ เพราะรู้ว่าผู้พูดยัง**เข้าไม่ถึง**ห้องสมุดเราจริง ก็ของจริงน่ะ คลิกหนึ่งก็ถึงแล้ว แถมยิ่งคลิกก็ยิ่งกว้าง อ้อ อย่าเพิ่งเชื่อเราจนกว่าจะได้พิสูจน์เอง

เล่าโดย ...คนห้องสมุด

## **ภาคผนวก(โชว์ผลงาน) วิธีการสืบค้นหนังสือ สื่อต่างๆ ใน E library ของสถาบันราชานุกูล**

1.เข้าเว็บไซต์สถาบันราชานุกูล <http://www.rajanukul.com/> เลือก Academic(วิชาการ)

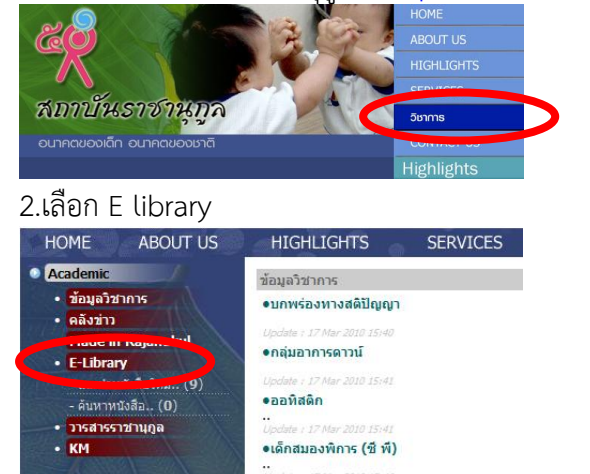

3.พิมพ์ชื่อหนังสือ หรือ ชื่อผู้แต่ง หรือ ค าที่เกี่ยวกับเรื่องที่ต้องการค้นหาในช่อง search แล้วกด ที่ค าว่า go

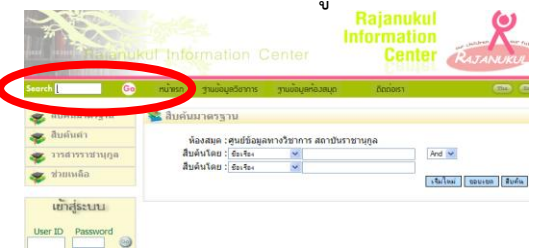

### 4.ตัวอย่างพิมพ์คำว่า ออทิสติก ระบบจะสืบค้นให้ดังภาพ

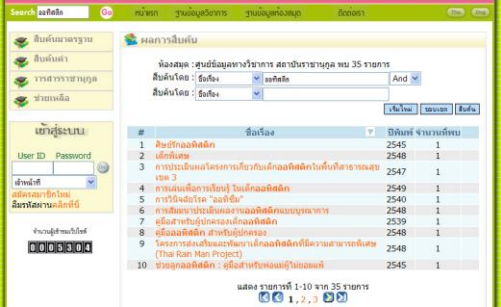

5.หากสนใจเล่มใดให้กดที่ชื่อหนังสือรายการนั้น จะพบข้อมูล รายละเอียดของหนังสือ

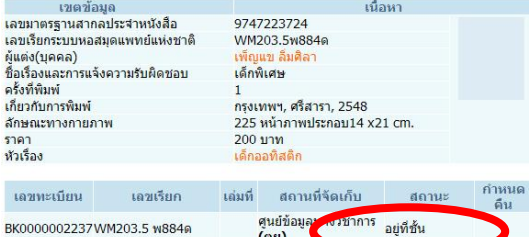

 $\,$ 5.ถ้าต้องการยืมให้ดูที่คำว่า สถานะ เพื่อจะได้ทราบว่าปัจจุบันหนังสือมีผู้ยืมออกหรือไม่ ถ้าสถานะแจ้งว่าอยู่ที่ชั้น โทรติดต่อเจ้าหน้าที่ห้องสมุดเพื่อแจ้งขอยืม เจ้าหน้าที่จะเก็บหนังสือไว้ให้ สะด วกเมื่อไรก็สามารถไปรับหนังสือได้ เลย

6.ต้องการสืบค้นต่อก็พิมพ์ค้นหาได้ใหม่ในช่อง search ด้วยวิธีการเดิม

### **วิธีการสืบค้นวารสารสถาบันราชานุกูล**

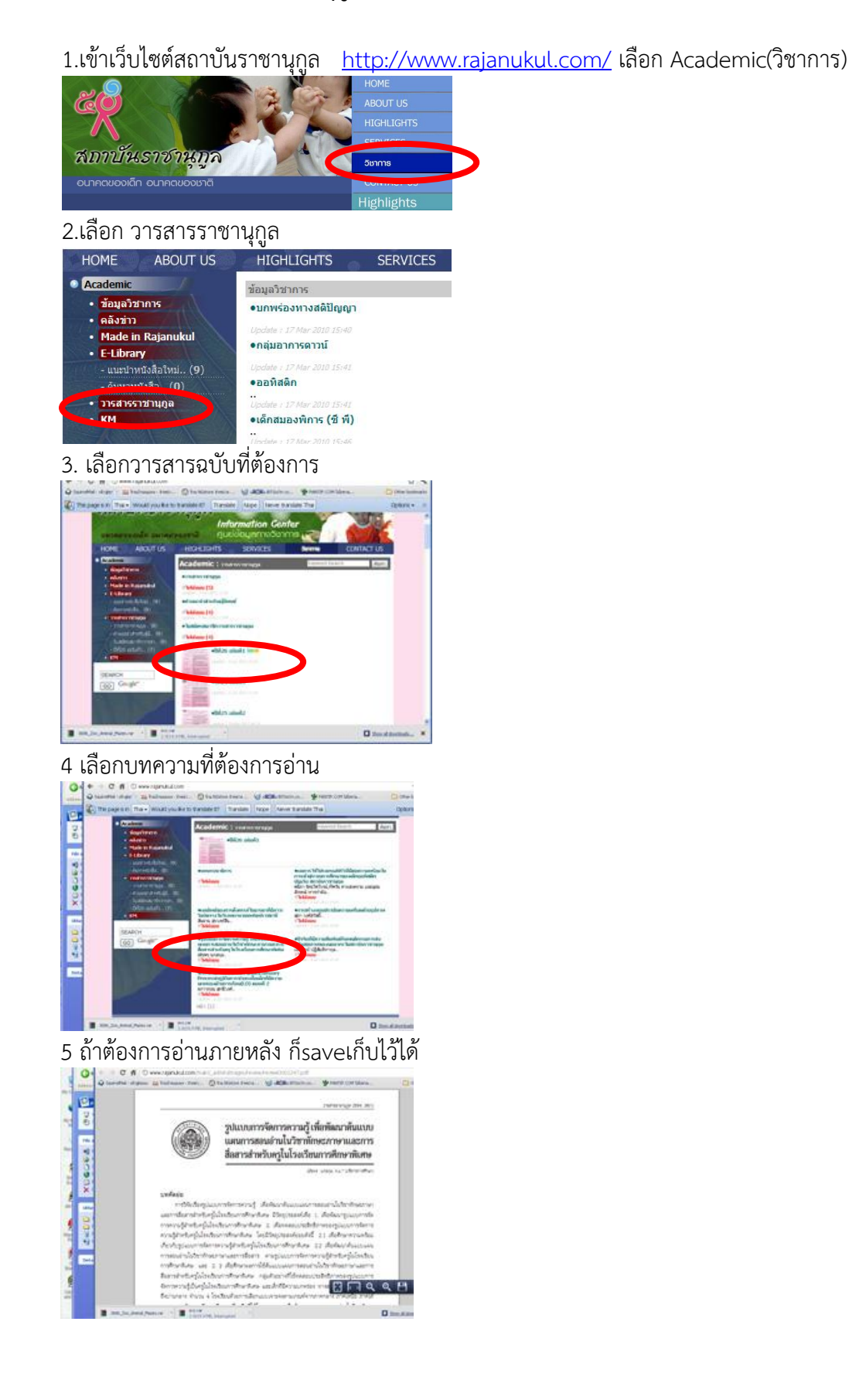

#### **วิธีการสืบค้นงานวิจัยบุคลากรสถาบันฯ, Ebook, แผ่นพับ กิจกรรมวิชาการ**

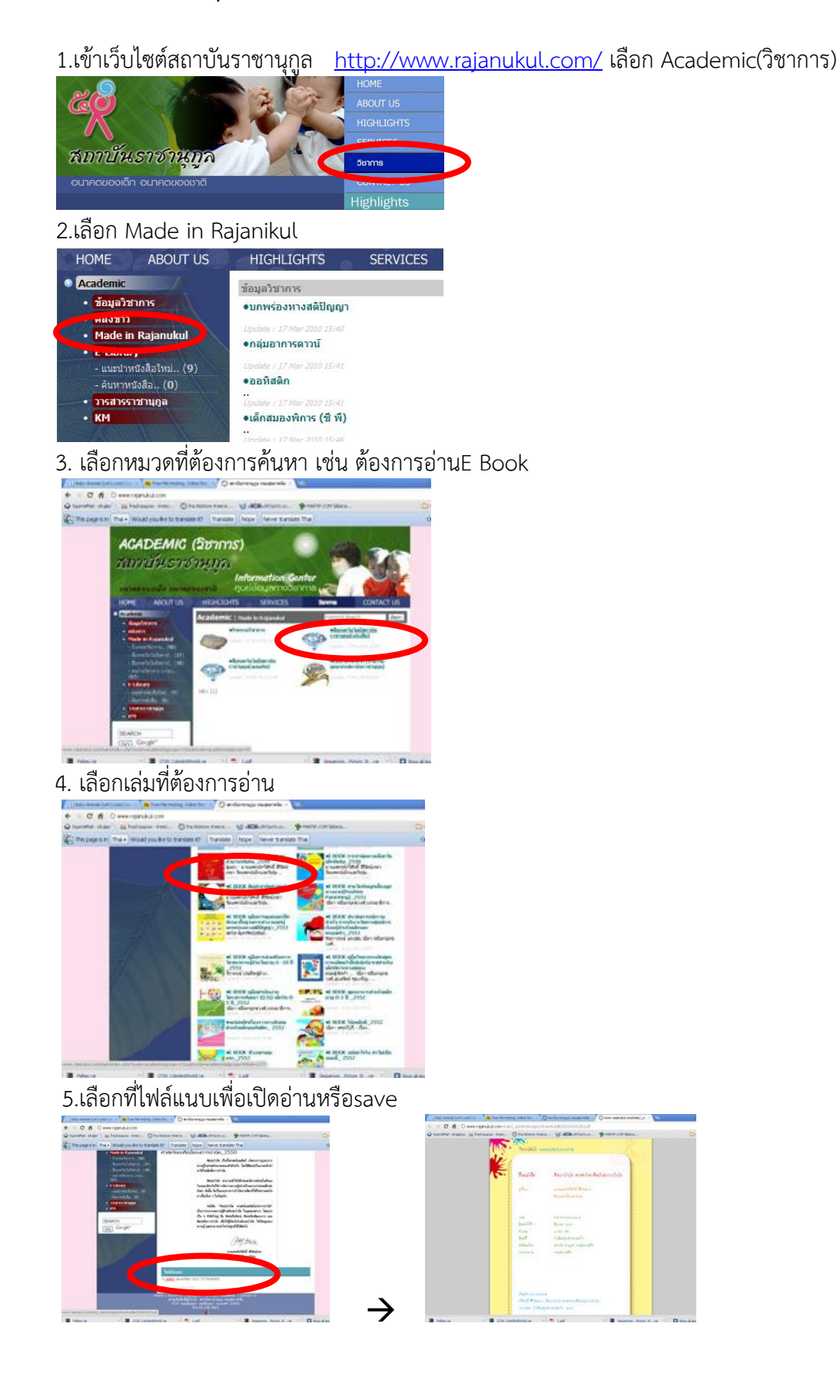